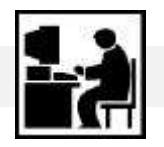

**PRINCÍPIOS DE INFORMÁTICA TEXTO INTRODUTÓRIO**

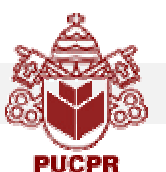

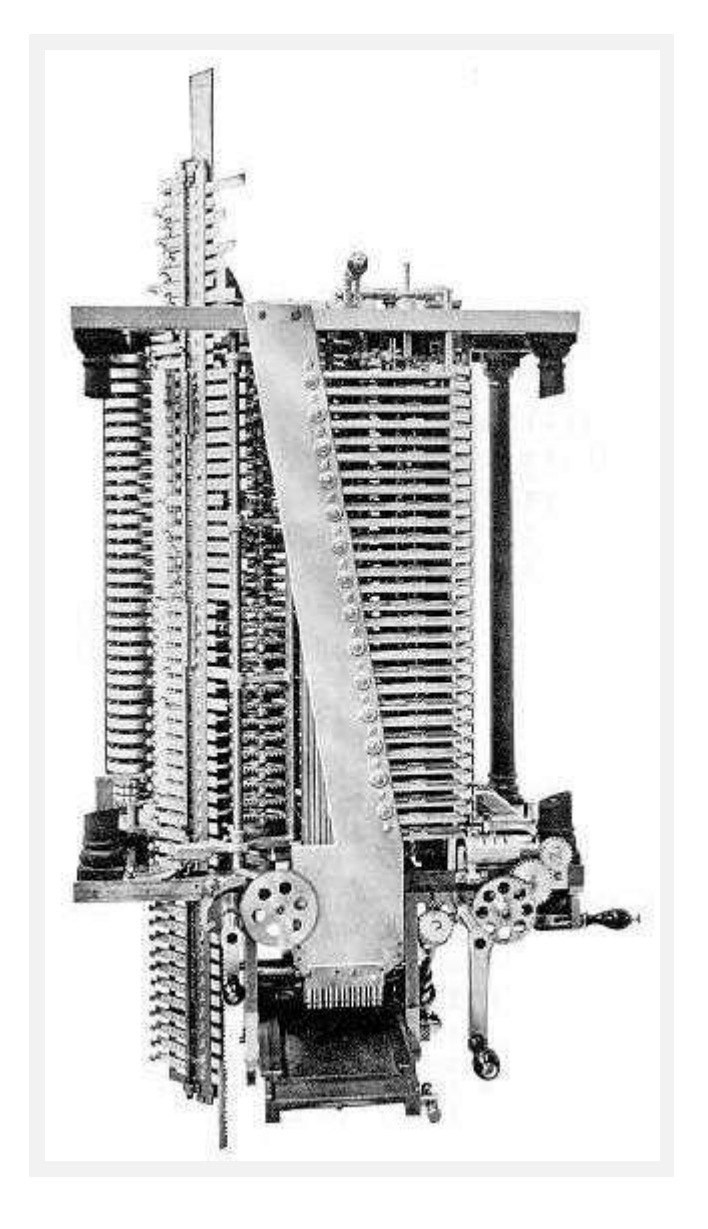

# Conceitos Básicos de Informática

## Conteúdo

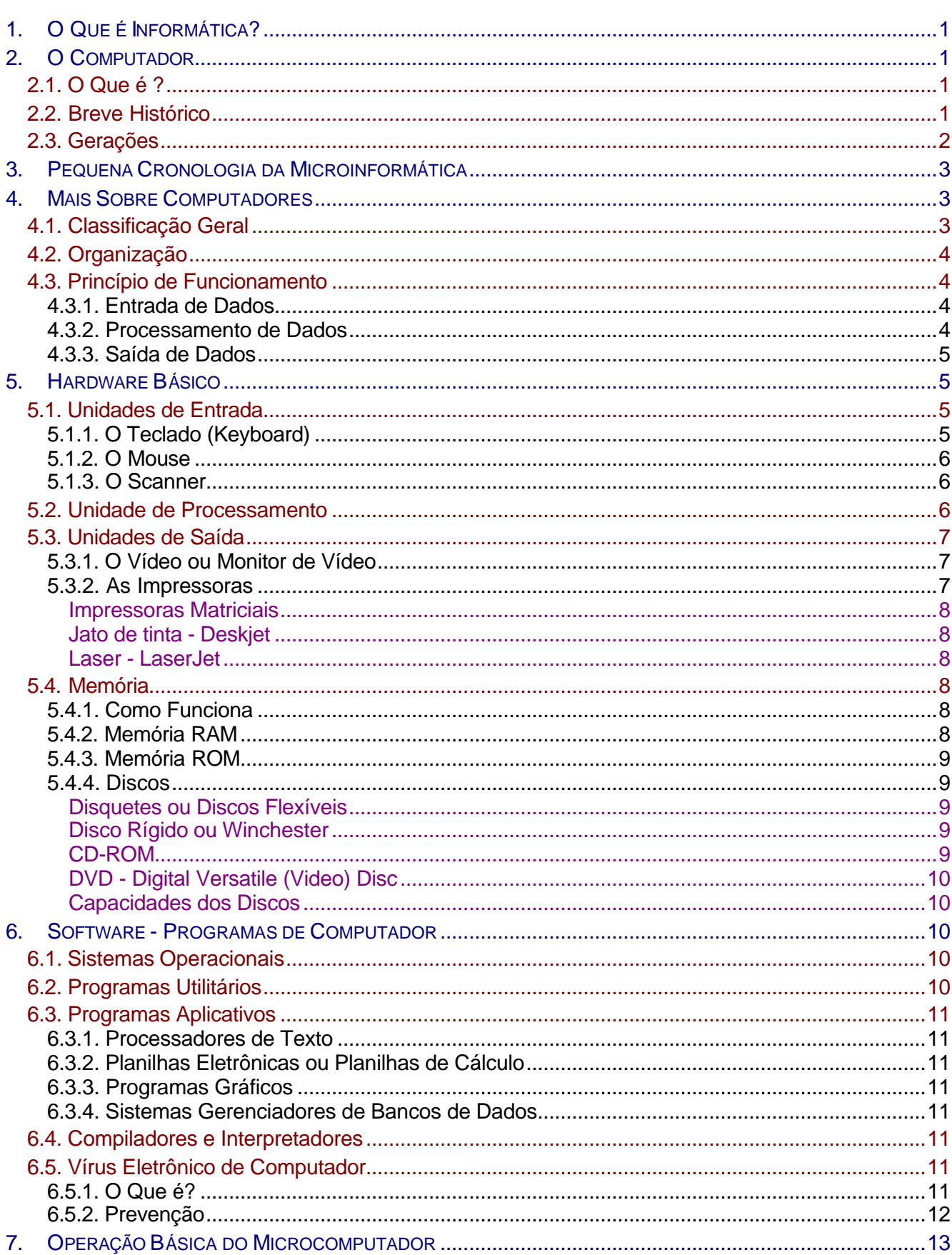

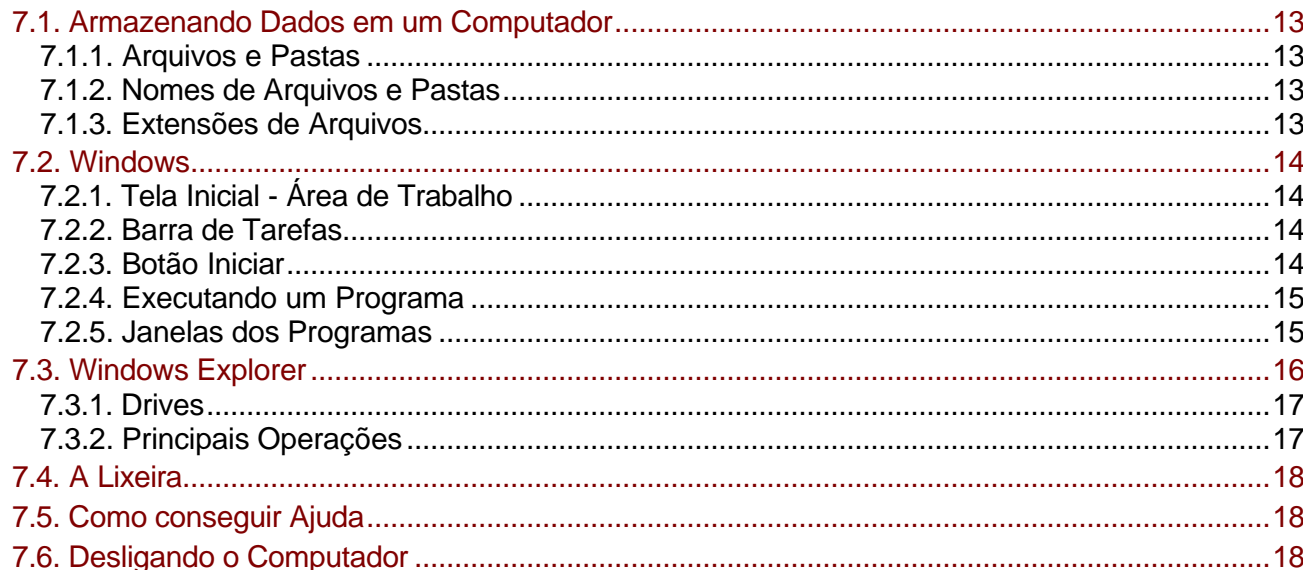

Capa: Máquina analítica de Charles Babbage.

### **1. O QUE É INFORMÁTICA?**

Informática pode ser considerada como significando "informação automática", ou seja, a utilização de métodos e técnicas no tratamento automático da informação. Para tal, é preciso uma ferramenta adequada: o *computador eletrônico*.

### **2. O COMPUTADOR**

#### **2.1. O Que é ?**

O computador é uma máquina que processa dados, orientada por um conjunto de instruções e destinada a produzir resultados completos, com um mínimo de intervenção humana. Entre vários benefícios, podemos citar:

- : grande velocidade no processamento e disponibilização de informações;
- $\equiv$  precisão no fornecimento das informações;
- : próprio para execução de tarefas repetitivas;
- $\equiv$  propicia a redução de custos em várias atividades.

#### **2.2. Breve Histórico**

: O **Ábaco**, um instrumento para auxiliar nos cálculos, foi inventado por volta do ano 2000 A.C. Conhecido em chinês como Suan-pan e em japonês como Soroban, ainda é muito utilizado nos países asiáticos e em alguns centros de ensino pelo mundo. Antigo ábaco romano en el provincio de la contrada de la contrada de la contrada de la contrada de la contrada de la contrada de la contrada de la contrada de la contrada de la contrada de la contrada de

capaz de multiplicar e dividir.

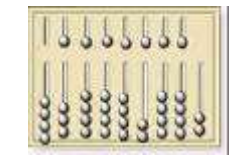

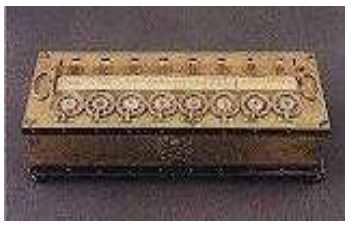

Máquina Pascalina

- **Joseph Marie Jacquard**, técnico de tecelagem francês, criou o tear automático controlado por cartões perfurados, em 1801.
- **E Charles P. Babbage**, matemático inglês, projetou a Máquina das Diferenças em 1822, e a Máquina Analítica, em 1833. É considerado o precursor do computador eletrônico digital, pois sua máquina analítica possuia três estágios fundamentais (como os computadores atuais): (a) entrada (com cartões perfurados), (b) processamento utilizando memória (de engrenagens), abrigando o programa em execução e (c) saída. Tear automático de Jacquard

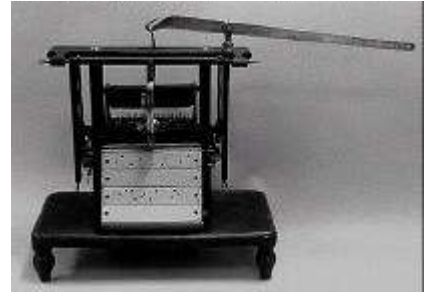

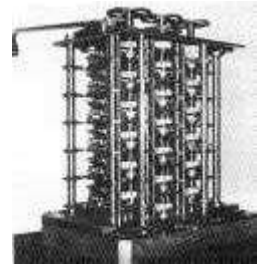

: **Herman Hollerith**, engenheiro americano, inventou um conjunto de máquinas de processamento de dados que operava com cartões perfurados (baseado no tear de Jacquard) para processar o Censo Americano de 1890.

: **Blaise Pascal**, matemático francês, inventou a primeira máquina de somar (máquina Pascalina) em 1642; construída com rodas dentadas, seu intuito era simplificar o ofício do pai, que era contador. : **Gottfried Wilhelm Von Leibnitz**, matemático alemão, aperfeiçoou a máquina Pascalina em torno de 1670, introduzindo um mecanismo

: **Mark I** foi o primeiro computador eletro-mecânico, inventado pelo professor Howard H. Aiken da Universidade de Harvard, nos E.U.A., em 1944;

Máquina de diferenças de Babagge

- : **ENIAC** (Electronic Numerical Integrator And Calculator) foi o primeiro computador eletrônico, inventado pelos professores John Eckert e John Mauchly da Universidade da Pennsylvania (E.U.A.), em 1946. Tinha cerca de 18000 válvulas, ocupava três andares e queimava uma válvula a cada dois minutos.
- : **John Von Newman**, matemático húngaro, formula nos Estados Unidos a proposição prática para computadores universais, que armazenam programas em memórias, melhorando o método inicialmente utilizado pelo ENIAC. Esse princípio micialmente utilizado pelo ENIAC. Esse principio<br>é utilizado nos computadores até hoje.

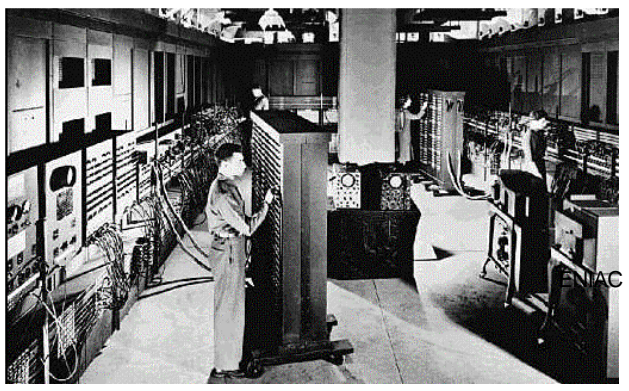

: Em 1951 se inicia a **produção em série de computadores** (IBM/UNIVAC).

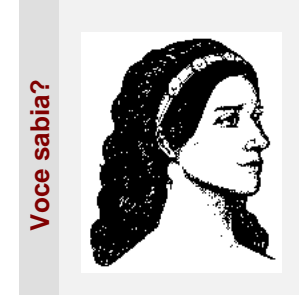

Ada Byron King, a condessa de Lovelace, filha de Lord Byron, junto com seu companheiro Charles Babbage, iniciou o ambicioso projeto de construção da Máquina Analítica.

Ada é uma das poucas mulheres a figurar na história do processamento de dados. Matemática talentosa, compreendeu o funcionamento da Máquina Analítica e escreveu os melhores relatos sobre o processo.

Criou programas para a máquina, tornando-se a *primeira programadora de computador* do mundo.

#### **2.3. Gerações**

- : **Primeira geração**. Computadores constituídos de válvulas eletrônicas. Exemplos: ENIAC, UNIVAC I, IBM 701.
- **E Segunda geração**. Com início nos fins dos anos 50, engloba computadores equipados com transistores organizados em circuitos impressos. Exemplo: IBM 1401. Começaram a surgir também as linguagens de programação alto nível: Fortran (1957), Cobol (1960), Basic (1964). Válvulas

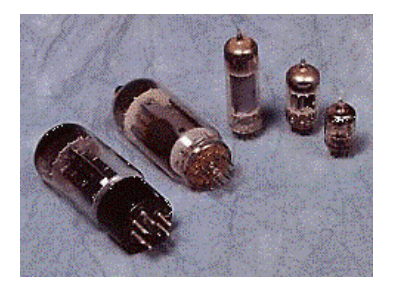

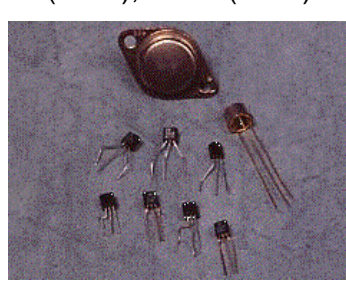

: **Terceira geração**. Com início em meados da década de 60, compreende computadores constituídos de circuitos integrados. Escalas de integração:

- < *SSI Small Scale of Integration*
- < *MSI Middle Scale of Integration.*

Exemplos: IBM /360 e IBM /370.

#### Transistores

- : **Quarta geração**. Com início no princípio da década de 70, são os computadores constituídos de circuitos integrados nas seguintes escalas:
	- < *LSI Large Scale of Integration*
	- < *VLSI Very Large Scale of Integration.*

Exemplos: Os computadores atuais, incluindo os microcomputadores.

### **3.PEQUENA CRONOLOGIA DA MICROINFORMÁTICA**

- : **1975** Lançamento do primeiro microcomputador: Altair 8080.
- **1976** Steve Wozniak e Steve Jobs lançam o computador Apple. No ano seguinte, o Apple II é lançado.
- : **1978** A Intel lança o microprocessador 8086, que dá início a série de microprocessadores conhecidos como 80x86, que incluem o Intel 80486 e o Pentium.
- : **1979** Primeiro programa comercial para microcomputadores: a planilha eletrônica VisiCalc.
- **1980** Surge o MS-DOS (sistema operacional) da Microsoft (Bill Gates e Paul Allen).
- : **1981** A IBM apresenta o IBM Personal Computer o PC.
- : **1982** É lançado o Lotus 1-2-3, planilha eletrônica que reinou absoluta por vários anos.
- : **1983** Lançamento do PC-XT (Extended) pela IBM, e do Turbo Pascal pela Borland (Philippe Kahn).
- : **1984** Lançamento do Macintosh da Apple e do PC-AT (Advanced) da IBM.
- : **1985** É lançado o Windows 1.0. Surgem os primeiros computadores 386.
- : **1986** A IBM apresenta o primeiro laptop (computador portátil).
- : **1987** A Novell passa a dominar o mercado de redes com seu produto NetWare.
- : **1988** IBM e Microsoft lançam o OS/2 1.0 (sistema operacional). Laptop/Notebook

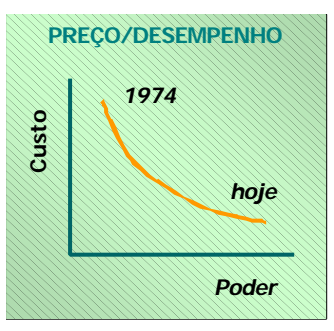

- : **1989**  Surgem os primeiros computadores 486.
- **1990 Lancamento do Windows 3.0, num dos eventos mais** "badalados" da história do Software
- **1992 Ao adquirir a Fox Software (produtora do sistema gerenciados** de banco de dados Foxbase), a Microsoft torna-se a maior figura de todo o mercado de software para PCs. É lançado o OS/2 2.0.
- : **1993** Surge o Pentium. É lançado o Windows NT e o OS/2 2.1.
- **1994** Início do "boom" da Internet. A Internet é uma rede global/mundial de computadores.
- **1995 Lancamento do Windows 95, primeiro sistema** operacional genuíno baseado em janelas da Microsoft.
- $\equiv$  1996 O foco da informática passa para a Internet e a Web<sup>1</sup>.

### **4. MAIS SOBRE COMPUTADORES**

### **4.1. Classificação Geral**

#### : **Computadores analógicos**

- **Manipulam sinais elétricos do tipo contínuo.**
- < A programação geralmente acha-se implementada na fiação de seus circuitos.
- **São utilizados principalmente para controle de processo e instrumentação.**
- **E Possuem característica apropriada para medição por tratar informações analógicas (contínuas).**

#### : **Computadores digitais**

 $□$  **Manipulam sinais elétricos do tipo discreto.** 

l

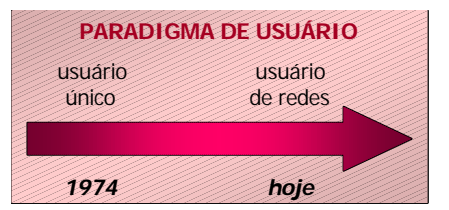

<sup>&</sup>lt;sup>1</sup> World Wide Web (WWW - "teia" de alcance mundial) - é a parte da Internet que pode conter documentos de hipertexto (documentos que "chamam" documentos). Além dessa navegação peculiar, os documentos podem ainda misturar texto com imagens, sons e vídeo.

- < A programação é elaborada através do uso de uma linguagem de programação.
- **São usados em aplicações científicas e comerciais.**
- < Possuem a característica de "contar" (por serem discretos 0 ou 1).

#### : **Computadores híbridos**

**■ Reúnem as características dos dois anteriores.** 

#### **4.2. Organização**

Um sistema baseado em computador é, na verdade, composto por hardware e software. **Hardware** é o nome que se dá para a parte física do computador. É tudo que você pode tocar (mouse, teclado, caixas de som, placas, fios, componentes em geral). **Software** é o nome que se dá a toda parte lógica do computador. Ou seja, são os programas que você vê funcionar na tela do micro e que dão "vida" ao computador. Sem um software adequado à suas necessidades, o computador, por mais bem equipado e avançado que seja, é completamente inútil.

#### **4.3. Princípio de Funcionamento**

O computador não é uma máquina com inteligência<sup>2</sup>. Na verdade, é uma máquina com uma grande capacidade para processamento de informações, tanto em volume de dados quanto na velocidade das operações que realiza sobre esses dados. Basicamente, o computador é organizado em três grandes funções ou áreas, as quais são: *entrada de dados*, *processamento de dados* e *saída de dados*.

#### **4.3.1. Entrada de Dados**

Para o computador processar nossos dados, precisamos ter meios para fornecê-los a ele. Para isso, o computador dispõe de recursos como o teclado (para digitação, por exemplo, do texto que define um programa de computador), o mouse (para selecionar opções e executar algumas operações em um software qualquer), disquetes e  $CDs<sup>3</sup>$  para entrada de dados (gerados provavelmente em algum outro computador), mesas digitalizadoras (muito utilizadas por programas CAD<sup>4</sup> e aplicativos gráficos em geral) e outros.

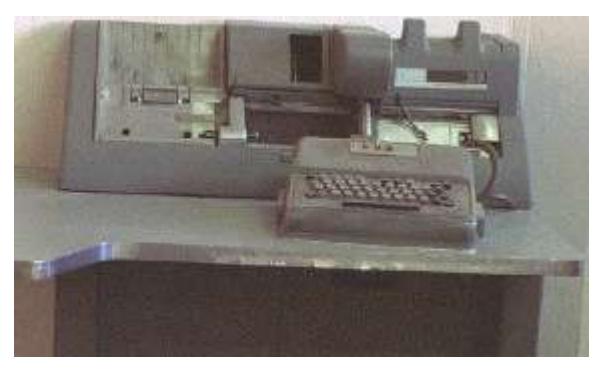

**Perfuradora de Cartões Hollerith**. Até não muito tempo atrás (em torno de 1980), quando a utilização de mainframes era comum, a forma de se entrar dados no computador era através de cartões perfurados numa máquina como essa.

#### **4.3.2. Processamento de Dados**

Os dados fornecidos ao computador podem ser armazenados para processamento imediato ou posterior. Esse armazenamento de dados é feito na *memória* do computador, que pode ser volátil (isto é, desaparece quando o computador é desligado), referenciada como memória RAM (Random Access Memory - memória de acesso aleatório), ou pode ser permanente (enquanto não é "apagada" por alguém) através do armazenamento dos dados em unidades como as de disco fixo, que são meios físicos (meio magnético) localizadas no interior do gabinete do computador. Há também os disquetes, que são discos "removíveis", e mais recentemente os CDs graváveis.

l

<sup>&</sup>lt;sup>2</sup> Existe o conceito de inteligência artificial, que pode ser implementada no computador, porém ela está muito aquém da inteligência natural.

<sup>&</sup>lt;sup>3</sup> Compact Disc.

<sup>&</sup>lt;sup>4</sup> Computer Aided Design, ou Projeto Auxiliado por Computador.

O processamento dos dados é feito na *CPU* - Central Process Unit - unidade de processamento central (ou simplesmente processador, como o Pentium), onde a informação é tratada, sendo lida, gravada ou apagada da memória, sofrendo transformações de acordo com os objetivos que se deseja atingir com o processamento delas.

#### **4.3.3. Saída de Dados**

Os dados resultantes do processamento das informações pelo computador podem ser apresentadas de inúmeras formas, e por meio de diversos dispositivos.

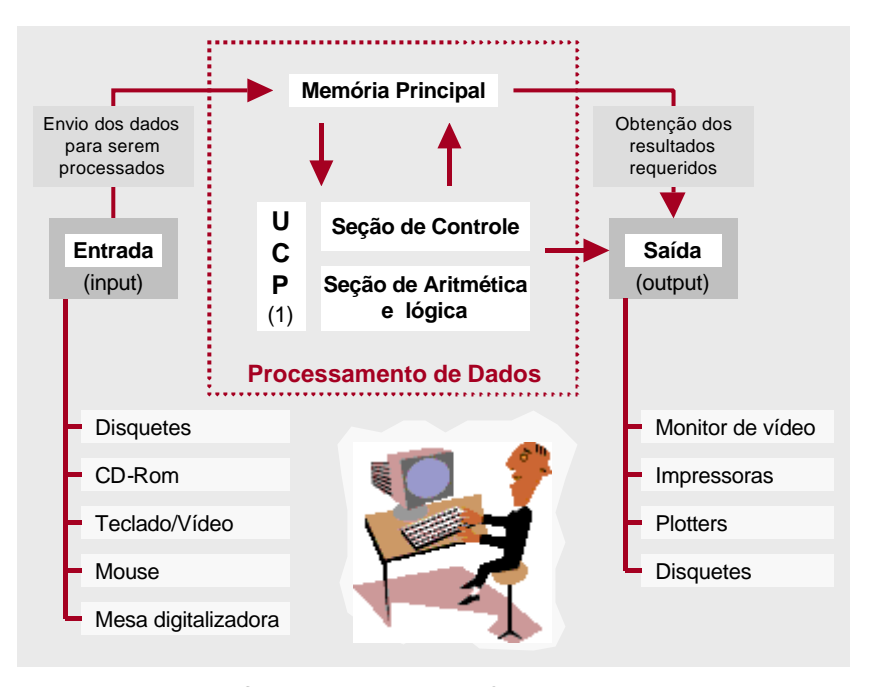

Organização e estrutura básica do microcomputador - hardware.

O *monitor de vídeo* é um dos principais meios para se obter dados de saída do computador: tanto texto normal ou formatado (como em tabelas ou formulários) e gráficos podem ser apresentados ao usuário através desse dispositivo. Se quisermos que os resultados sejam apresentados em papel, podemos fazer uso de *impressoras* e/ou *plotters* (para "plotagem" de desenhos); se quisermos levar esses dados para outros computadores, podemos fazer uso, por exemplo, dos *disquetes*, ou então conectar os computadores em rede (resumidamente, ligá-los através de cabos).

#### **5. HARDWARE BÁSICO**

#### **5.1. Unidades de Entrada**

Para nos comunicarmos com o computador, utilizamos fundamentalmente um *teclado* (conjuntamente com o monitor), um *mouse*<sup>5</sup> ou algum outro dispositivo de entrada. Vejamos.

#### **5.1.1. O Teclado (Keyboard)**

É o dispositivo de entrada mais utilizado nos computadores. O teclado possui um conjunto de teclas alfabéticas, numéricas, de pontuação, de símbolos e de controles. Quando uma tecla é pressionada, o teclado envia um código eletrônico à *CPU*, que o interpreta, enviando um sinal para outro periférico que mostra na tela o caractere correspondente. O teclado de um computador é muito semelhante ao de uma máquina de escrever, com algumas teclas especiais, mostradas na tabela a seguir. Teclado

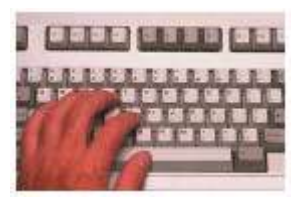

| TECLA <sup>6</sup> | <b>FUNÇÃO</b>                                                                                                    |
|--------------------|----------------------------------------------------------------------------------------------------|
| <b>Enter</b>       | Tecla utilizada para a entrada de dados (encerrar um comando).                                                      |
| ∬<br><b>Shift</b>  | Tecla usada para alterar o estado de outras teclas: se estiver em maiúsculo inverte para<br>minúsculo e vice-versa. |
| ⇄∥<br>Tab          | Movimenta-se entre as paradas de tabulação automaticamente.                                                         |
| <b>Back</b>        | Provoca o retrocesso do cursor, apagando os caracteres à esquerda.                                                  |

<sup>5</sup> Em inglês, teclado é *keyboard*. *Mouse* significa rato: esse dispositivo parece com um.

l

 $^6$  A formas das teclas podem mudar de um equipamento para outro. Porém, as teclas aqui mostradas sempre existirão: é só descobrir a tecla equivalente se você não encontrar alguma exatamente igual às mostradas nessa tabela.

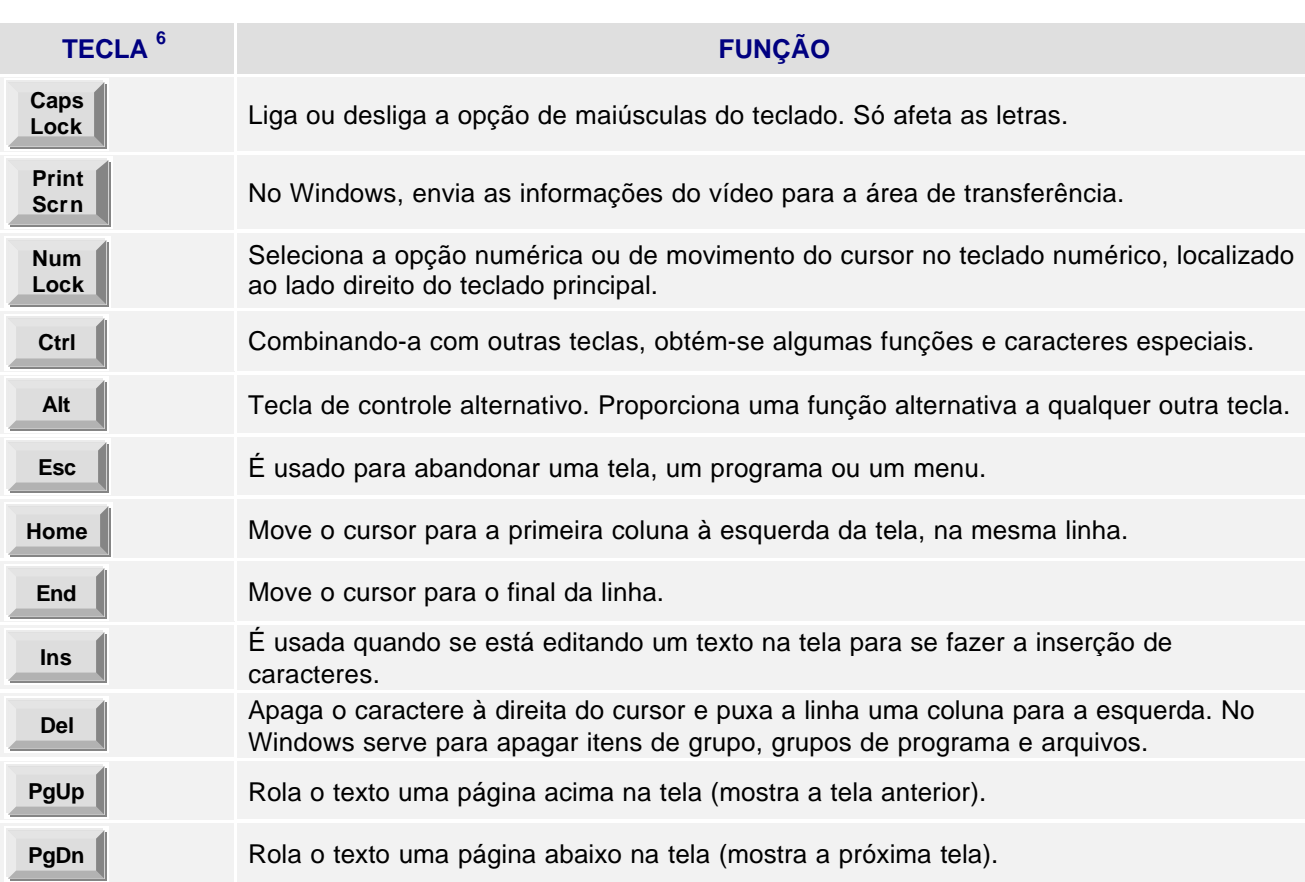

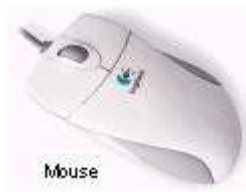

#### **5.1.2. O Mouse**

Dispositivo de entrada equipado com dois ou três botões. O mouse é utilizado para posicionar uma seta nas opções da tela, executando-a em seguida com um clique de seu botão, facilitando a operação.

#### **5.1.3. O Scanner**

Dispositivo de entrada que captura imagens, fotos ou desenhos, transferindo-os para arquivos gráficos, o que permite sua visualização na tela do computador, onde podem ser trabalhados (editados) e depois impressos de volta para o papel, ou armazenados em disco.

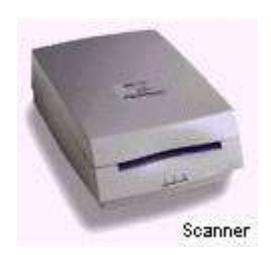

#### **5.2. Unidade de Processamento**

A Unidade Central de Processamento, a UCP (ou *CPU* -*Central Processing Unit*), atua como o cérebro do sistema, processando e analisando todas as informações que entram e saem do microcomputador. A UCP é representada pelo microprocessador, também chamado de *Chip*, e ele determina o modelo do microcomputador em uso (286, 386, 486, *Pentium*). Sua velocidade é medida em MegaHertz (Mhz), conhecida também como *clock* do microcomputador.

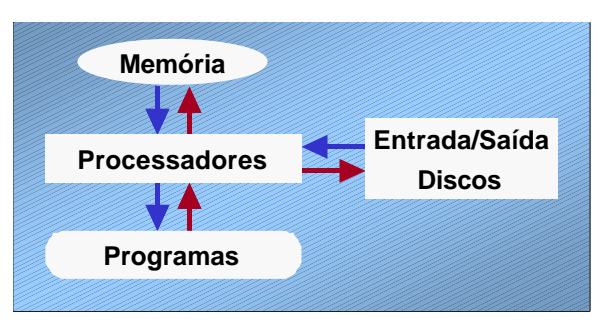

Funcionamento básico de um microcomputador

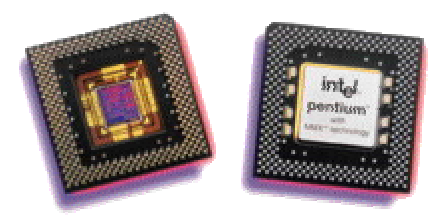

Na tabela abaixo temos a relação de alguns microprocessadores e suas velocidades (ou clocks) de operação. O microprocessador é o cérebro de todo o microcomputador: nele ocorrem os cálculos, operações de movimentação e comparação de dados. Daí a importância de sua velocidade de operação. Cabe lembrar que a relação entre o clock e a velocidade efetiva de processamento não é linear: existem outros fatores que influenciam na velocidade do equipamento.

Chip do microprocessador

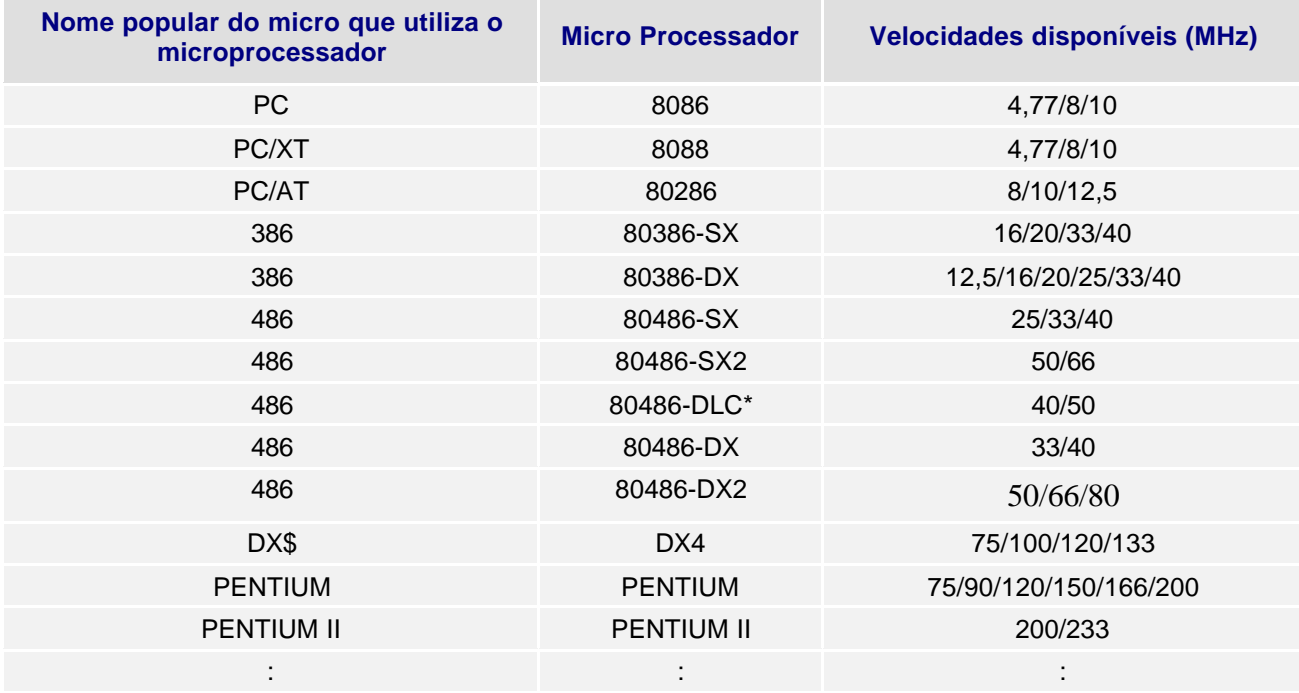

#### **5.3. Unidades de Saída**

Apresentam os resultados finais do processamento, através dos monitores de vídeo, impressoras, etc.

#### **5.3.1. O Vídeo ou Monitor de Vídeo**

Dispositivo de saída que apresenta imagens na tela, incluindo todos os circuitos necessários de suporte interno. Os monitores de vídeo devem ser cuidadosamente escolhidos, pois são um dos maiores causadores de cansaço no trabalho com o microcomputador. Eles têm sua qualidade medida por *Pixels* ou pontos. Quanto maior for a densidade desses pontos (quanto menor a distância entre eles), mais precisa será a imagem.<br>
Monitor de vídeo

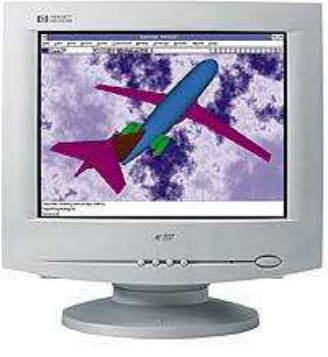

Antigamente, o formato mais popular era o *CGA* (*Color Graphics Array*), encontrado na maioria dos primeiros microcomputadores. Trata-se do tradicional monitor verde ou âmbar. Hoje o padrão de vídeo é o *SVGA* (*Super Video Graphics Array*). O formato *CGA*, apesar de ser suficiente para aplicações baseadas em caracteres, como eram a maioria dos programas para o *DOS*, é totalmente incompatível com produtos baseados em ambientes gráficos, notadamente o ambiente *Windows*. Programas de ilustração ou de desenho para engenharia exigem o vídeo *SVGA*.

#### **5.3.2. As Impressoras**

São dispositivos de saída que passam para o papel o resultado do trabalho desenvolvido no microcomputador, como textos, relatórios, gráficos. Para diferentes tipos de impressão existem diferentes impressoras.

#### **Impressoras Matriciais**

São ainda bastante comuns no mercado, utilizando um sistema de impressão por impacto de agulhas (normalmente, 9 ou 24) contra uma fita sobre um papel. São bem rápidas, com qualidade de impressão regular. O preço é baixo e sua velocidade é medida em CPS (Caracter Por Segundo), indo até cerca de 800 CPS, coloridas ou não. Muito úteis para impressão de formulários em mais de uma via com papel carbono.

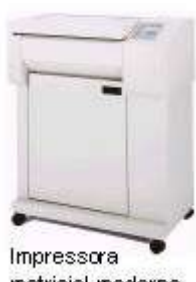

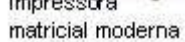

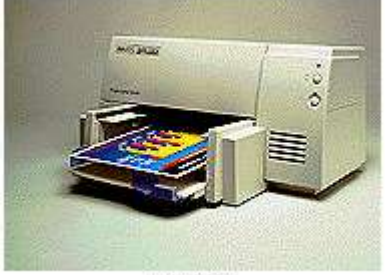

DeskJet

#### **Jato de tinta - Deskjet**

Funciona com borrifamento de jatos de tinta, formando minúsculos pontos sobre o papel. São silenciosas e possuem ótima qualidade de impressão, chegando a 1200 *DPI* (*Dot Per Inch*, pontos por polegada) ou mais, tornando-se uma boa alternativa para quem não pode comprar uma laser. São relativamente lentas, se comparadas à LaserJet, e geralmente são coloridas. Possuem boa qualidade de impressão, e seu preço é acessível.

#### **Laser - LaserJet**

Produz cópias de alta qualidade com absoluto silêncio, sendo sua velocidade medida em PPM (Páginas Por Minuto). Existem no mercado impressoras de 4 até 16 PPM. São muito difundidas apesar do custo elevado, tanto em equipamento como em seu material de consumo. Podem ser coloridas, mas nesse caso o preço torna-se proibitivo para aplicações não profissionais.

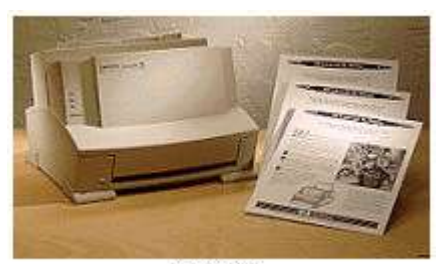

LaserJet

#### **5.4. Memória**

#### **5.4.1. Como Funciona**

Da mesma forma que o cérebro humano, o computador também possui uma memória onde são armazenadas as informações enquanto ele está ligado. A menor unidade utilizável para representação de informações em um computador é o *Bit,* que assume os valores 0 ou 1.

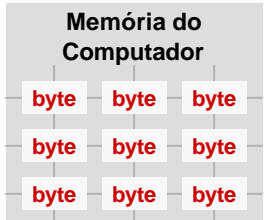

Essa representação, dita binária, está relacionada com o fato da informação ser armazenada fisicamente no computador na forma de uma polaridade elétrica (positivo ou negativo) ou magnética (norte ou sul nos imãs). Como um único bit é insuficiente para representar informações mais complexas, eles são agrupados e combinados. Num primeiro agrupamento, eles são reunidos em conjuntos de oito, recebendo a denominação de *Byte* (8 bits). Um byte pode representar 256 caracteres diferentes  $(2^8)$ 

**bit**

Quando nos referimos às informações armazenadas em um computador utilizamos, portanto, o termo *byte*, que corresponde a um caractere. Tendo em vista que a unidade *byte* é consideravelmente pequena quando indicamos valores mais extensos, utilizamos múltiplos do *byte*: kilobyte, megabyte, gigabyte, terabyte, etc.

## 1 KiloByte =  $1$  Kb =  $1024$  bytes 1 MegaByte =  $1 \text{ Mb} = 1024 \text{ Kb}$ 1 GigaByte =  $1$  Gb =  $1024$  Mb

#### **5.4.2. Memória RAM**

Para efetuar os cálculos, comparações, rascunhos e outras operações necessárias ao seu funcionamento, os computadores possuem uma memória de trabalho chamada de *RAM* (*Random Access Memory*, ou memória de acesso aleatório). A informação armazenada nessa memória é apenas *temporária*. Se você quiser preservar essa informação, que pode representar horas de

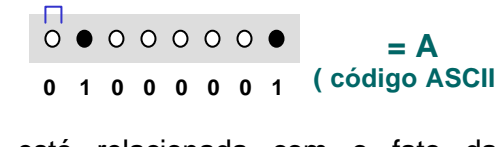

**byte**

trabalho, você deve movê-la da memória do computador para um disco de armazenamento (disco rígido ou winchester, disquete ou CD gravável), operação essa conhecida como salvamento (opção *salvar* na maior parte dos programa): as informações são salvas em um arquivo. Quando você desliga o Computador, a informação que não foi "salva" em um desses discos é perdida**.**

#### **5.4.3. Memória ROM**

Um outro tipo de memória existente nos microcomputadores permite apenas a leitura das informações nela contidas. É a *ROM* (de *Read Only Memory*). Essa memória não perde as informações ao ser desligado o equipamento, sendo, portanto, utilizada para guardar os códigos básicos de operação do equipamento, suas rotinas de inicialização e auto-teste. Tais informações não podem ser alteradas, apenas lidas. Este conjunto de códigos de operação/funcionamento forma o sistema básico de entrada e saída (*BIOS*) da máquina. Outro exemplo de memória ROM são as informações guardadas em CDs normais (não regraváveis).

#### **5.4.4. Discos**

Os Discos são usados para armazenar as informações, como as memórias. Podem ser lidos, gravados e regravados, como uma fita de áudio ou vídeo. São considerados a *memória de massa* do equipamento, devido ao alto volume de informações que podem armazenar.

#### **Disquetes ou Discos Flexíveis**

Os Disquetes são ditos flexíveis (em inglês, Floppy Disk.) por que realmente o são, sendo protegidos por um invólucro rígido. Devem ser inseridos nos acionadores (*drivers*) situados no painel frontal do Computador (normalmente são referenciado como unidade de disco a:).

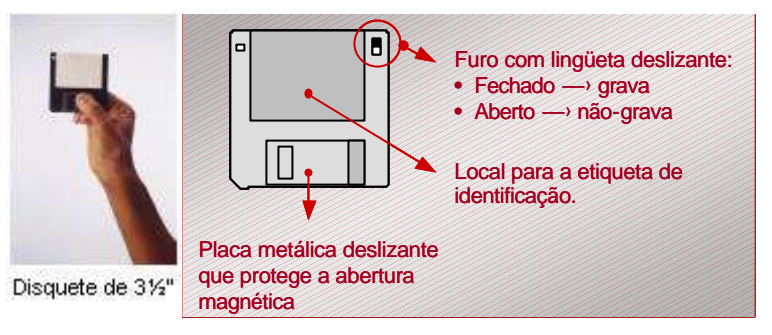

Não armazenam tantas informações quanto o "winchester" (disco rígido), mas são removíveis e transportáveis. Em geral devem ser preparados para utilização, operação essa denominada *formatação*. Tem o tamanho de 3½" (três e meia polegadas), e possui uma proteção mais resistente, ao contrário de seu antecessor de  $5\frac{1}{4}$ " (cinco e um quarto de polegada), já em desuso.

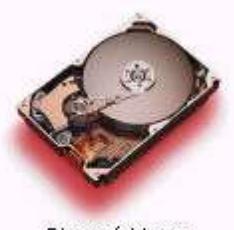

Disco rígido ou winchester<sup>®</sup>

#### **Disco Rígido ou Winchester**

O *Winchester* é dito disco rígido (em inglês, Hard Disk) por ser a sua superfície de gravação metálica e dura, ao contrários dos disquetes. Normalmente referenciado como unidade de disco C:, encontra-se dentro do gabinete da *CPU*; portanto, não é visível nem transportável. Permite um acesso rápido e o armazenamento de uma grande quantidade de informações. É importante lembrar que esses discos podem ser danificados por excesso de trepidação no local de instalação.

Dado a grande quantidade de informações que são armazenadas em um disco rígido, e considerando-se que, devido a desgastes naturais durante o funcionamento, é inevitável que ocorra uma avaria algum dia, é importantíssimo prevenir-se quanto à perda dessas informações realizandose periodicamente *cópias de segurança* de seus arquivos, o que é conhecido tecnicamente como *back-up*.

#### **CD-ROM**

Os *CD-ROMs* prestam-se ao armazenamento de grandes volumes de informação, tais como enciclopédias. A tecnologia utilizada nos acionadores encontrados nos microcomputadores ainda não permite sua regravação devido ao alto custo envolvido. Os acionadores ou *drives* de discos *CD-ROM* podem reproduzir normalmente os *CDs* de áudio (o que significa que podemos ouvir músicas enquanto trabalhamos em nossos micros).

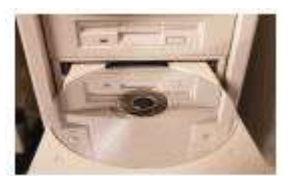

CD-ROM/Driver de CD-ROM

#### **DVD - Digital Versatile (Video) Disc**

Os DVDs são a última tecnologia em armazenamento de dados. Sua capacidade pode chegar a aproximadamente 4,7 Gb. Por ser uma tecnologia nova, podemos afirmar que ainda não existe um consenso dos fabricantes quanto a sua utilidade, porém ele tem uma característica importante, que é a regravação. Especula-se que eles substituirão as fitas de vídeo. É o futuro dos discos óticos digitais, a evolução da tecnologia Compact Disc.

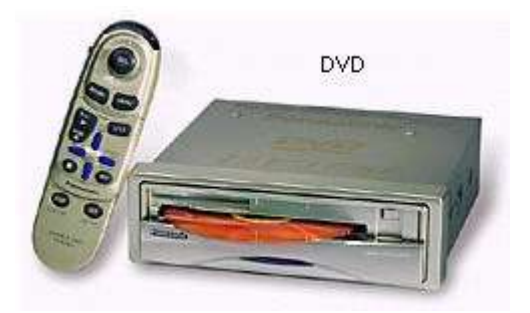

Assim como o CD (áudio) e o CD-ROM, o sistema DVD é composto de um CD player para ser ligado a TV, ou um DVD-ROM drive para uso em computadores. Além dos discos terem o mesmo tamanho e espessura dos atuais CDs, o DVD mais simples terá capacidade para 4,7 Gb (capacidade equivalente a mais do que 7 CD-ROMs), que é suficiente para conter mais de 2 horas de filme com alta qualidade de som e de imagem, além de áudio em 3 idiomas distintos e 4 conjuntos diferentes de legendas.

#### **Capacidades dos Discos**

A tabela a seguir apresenta as diferentes capacidades de armazenamento de informações dos diferentes discos existentes. Note que as capacidades são sempre propostas em termos de *bytes*, cada byte correspondendo a um caractere (letra, número ou símbolo). Quanto maior a capacidade do disco, maior a quantidade de informações que podemos armazenar.

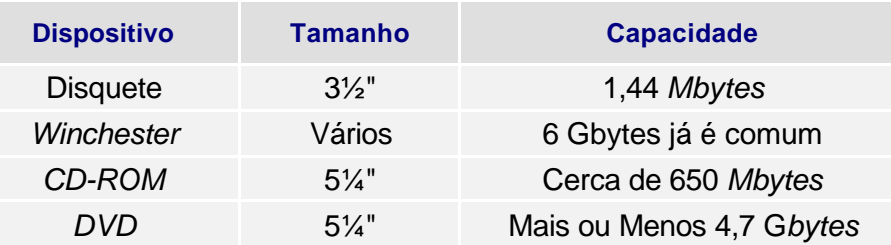

#### **6.SOFTWARE - PROGRAMAS DE COMPUTADOR**

Um programa de computador pode ser definido como uma série de instruções ou declarações, em forma aceitável pelo computador, preparada de modo a obter certos resultados. Também chamado de software, esse termo é utilizado para indicar a parte funcional de um computador.

Podemos classificar os softwares ou programas em alguns tipos. A seguir é apresentada uma classificação genérica, que não é exaustiva.

#### **6.1. Sistemas Operacionais**

Como o próprio nome sugere, são softwares destinados à operação do computador. Tem como função principal controlar os diversos dispositivos do computador e servir de comunicação intermediária entre o computador e os outros programas normalmente utilizados, o que permite que esses possam ser executados. O *Windows95/98/2000/NT/XP* e o *DOS* são exemplos de sistemas operacionais para microcomputadores. Também podemos citar o OS/2, da IBM, e o UNIX.

Um computador, qualquer que seja o seu porte, não funciona sem um sistema operacional.

#### **6.2. Programas Utilitários**

São programas destinados a facilitar e agilizar a execução de certas tarefas. Existem utilitários, por exemplo, para diagnosticar a situação do computador e seus diversos dispositivos (como o Norton Utilities), para compactar arquivos (como o WinZip), para realização de cópias de segurança ("backups"), etc.

#### **6.3. Programas Aplicativos**

São os programas destinados a nos oferecer certos tipos de serviços, e podemos incluir nesta categoria os processadores de texto, as planilhas eletrônicas, os programas gráficos e os sistema gerenciadores de banco de dados.

#### **6.3.1. Processadores de Texto**

Esses aplicativos não se limitam a oferecer uma maneira informatizada de "datilografar" textos. Também podem realizar verificação ortográfica, pré-visualização da impressão, inserção e formatação de figuras e tabelas, geração de etiquetas e cartas para mala direta e a utilização de modelos de documentos, o que os tornam bastante úteis. Uma vez armazenado o texto em um arquivo, que ficará gravado em um disco, ele pode ser alterado livremente e impresso quantas vezes for necessário.

Dentre os vários editores disponíveis no mercado, destacamos os seguintes: *Word* (Microsoft) e *WordPerfect* (Corel).

#### **6.3.2. Planilhas Eletrônicas ou Planilhas de Cálculo**

Esses aplicativos trabalham como se fossem "tabelas automáticas" dispostas em folhas ("sheets"), onde diversos dados podem ser armazenados e cálculos efetuados sobre eles, tais como orçamentos, previsões, folhas de pagamento e controle de notas dos alunos. No micro, as folhas transformam-se em uma imagem no vídeo, que pode ser bem maior do que as folhas de papel comumente utilizadas para esse fim. Possuem ainda funções de banco de dados, inserção de figuras e a possibilidade de geração de diversos tipos de gráficos.

Dentre as mais comuns, destacamos o *MS-Excel,* o *Lotus 1-2-3* e o *Quatro Pro.*

#### **6.3.3. Programas Gráficos**

Permitem a criação de figuras e desenhos, sendo que alguns possuem recursos extras para animação. Podem ser conjugados com programas que adicionam sons juntos às imagens. Existem desde os mais simples em termos de recursos e de facilidade de utilização até os altamente complexos, capazes de produzir desenhos detalhados de peças mecânicas e plantas de edifícios.

Dentre os mais simples, temos o *Paint* (antigamente *Paintbrush*) e o *Photo Editor*, fornecidos junto com o *Windows*. Dentre os mais sofisticados destacam-se o *Corel Draw* , o Adobe PhotoShop e o *3D Studio*, para uso artístico, e os programas CAD (como o *AutoCad*), utilizado para projetos mecânicos, arquitetônicos, etc.

#### **6.3.4. Sistemas Gerenciadores de Bancos de Dados**

Trata-se de uma coleção de programas que prestam-se ao controle de grandes volumes de informações. Permitem efetuar cálculos com os dados por eles gerenciados, criação de gráficos e de relatórios. Para uso em microcomputadores, podemos citar o *Paradox,* o *MS-Access* e o *Personal Oracle.*

#### **6.4. Compiladores e Interpretadores**

São programas utilizados para construir outros programas, e se caracterizam pelo tipo de linguagem utilizada para realizar essa tarefa. Os softwares citados anteriormente foram criados a partir do uso de compiladores ou de interpretadores, que são programas que analisam e traduzem para a linguagem do computador (linguagem de máquina) um conjunto específico de comandos ou instruções escritos em uma linguagem de programação, permitindo o controle do funcionamento da máquina. Exemplos dessas linguagens: Fortran, Assembly, Basic, Delphi, Visual Basic, C, C++, Java, HTML.

#### **6.5. Vírus Eletrônico de Computador**

#### **6.5.1. O Que é?**

l

Um vírus eletrônico é um programa ou fragmento de programa que se instala em uma máquina sem que o usuário perceba, e nela começa a se reproduzir (gerar cópias de si mesmo). A forma de "contágio" mais comum era, até pouctempo, a execução de programas piratas<sup>7</sup>, de origem

 $\mathrm{^{7}}$  Cópia não autorizada de um programa de computador.

desconhecida, no microcomputador (especialmente os "joguinhos"). Entretanto, atualmente existem os vírus transmitidos através das mensagens de e-mail. Embora existam alguns tipos de vírus que não destroem o conteúdo dos arquivos do sistema que infectam, esse é o objetivo primordial da maioria deles. Em geral, os vírus atuam apagando o conteúdo dos discos, formatando-os, misturando arquivos e trocando o valor dos símbolos (por exemplo, trocando os "a" por "s").

É muito importante que todo o computador tenha algum tipo de proteção contra as infecções por virus. É o que será discutido no próximo item.

#### **6.5.2. Prevenção**

Existem vários utilitários para procurar e retirar virus de seu sistema, como o *ViruScan* (McaFee), o *MSAV* (Microsof) e o *NAV* (Norton), mas nada melhor que a prevenção. Para isso, recomenda-se o seguinte:

- $\equiv$  evite utilizar programas piratas;
- $\Box$  sempre que for utilizar um programa novo, pesquise antes a existência de vírus; se encontrar algum, remova-o;
- $\Box$  proteja seus disquetes contra gravações indevidas (no disquete de  $3\frac{1}{2}$ ", use a trava contra gravação);
- **E** faça sempre cópias de segurança (backup) de seus arquivos, pois assim você terá como recuperá-los em caso de ataque de vírus ou de danos no disco;
- : controle seu sistema quanto ao seu uso por pessoas estranhas ou não autorizadas;
- $\Xi$  sempre verifique seu equipamento logo após terem sido efetuadas nele apresentações de novos programas/sistemas, ou após a intervenção do pessoal da assistência técnica;
- $\equiv$  se for possível, deixe instalado um programa anti-vírus funcionando em "background", ou seja, enquanto você utiliza o computador - ele irá intervir toda vez que algum vírus se manisfestar ou for encontrado.

Se você ainda não possuiu um anti-virus instalado em seu micro, faça isso o mais breve possível. Existem programas desse tipo disponíveis gratuitamente na Internet: basta realizar uma pesquisa. Para facilitar, eis dois endereços com anti-virus disponíveis para download:

- : http://www.lbrasil.com/download\_anti\_virus.htm (em português);
- http://www.freebielist.com/antivirus.htm (em inglês).

### **7. OPERAÇÃO BÁSICA DO MICROCOMPUTADOR**

#### **7.1. Armazenando Dados em um Computador**

#### **7.1.1. Arquivos e Pastas**

Quando realizamos algum trabalho em papel, como escrever um documento, fazer um desenho, um gráfico ou um projeto, ao terminá-lo tomamos o cuidado de guardá-lo em algum lugar, como uma pasta, e posteriormente também guardarmos essa pasta em algum lugar, como uma gaveta de um armário. Além de proteger o trabalho feito, isso permite que possamos recuperá-lo rapidamente quando precisarmos utilizá-lo novamente.

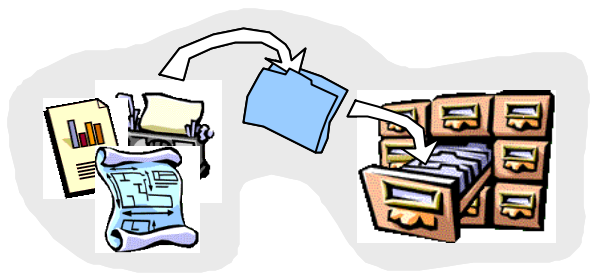

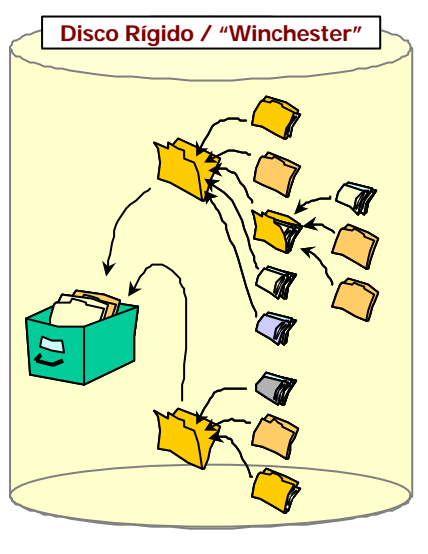

**Disco Rígido / "Winchester"** Quando produzimos um trabalho em um computador, a mesma situação ocorre: precisamos guardar nosso trabalho para podermos utilizá-lo posteriormente. O *arquivo eletrônico* (ou simplesmente *arquivo*) é a estrutura lógica utilizada para guardar os nossos dados no computador, da mesma forma que o papel guarda os trabalhos feitos à mão (com canetas ou lápis), datilografados em máquinas de escrever, etc. O ato de guardar um arquivo no computador é denominado salvamento - *salvar* um arquivo. Salvar trabalhos em computador tem uma grande vantagem em relação ao papel: uma vez salvo um trabalho, ele poderá ser impresso ou alterado quantas vezes for necessário, e de forma extremamente fácil, o que não ocorre com os trabalhos feitos em meios não eletrônicos. Os arquivos são salvos em dispositivos denominados discos (que são um meios de armazenamento magnéticos) e, por uma questão de organização, os arquivos são "colocados" em compartimentos denominados *pastas* ou *diretórios*.

Uma *pasta* ou *diretório* (nome utilizado em versões anteriores ao Windows 95, como o Windows 3.xx ou MS-DOS) é um local onde podem ser armazenados arquivos de programas, de documentos, etc. Imagine o disco rígido do computador como uma grande gaveta cheia de pastas. A melhor forma de arrumar a gaveta é etiquetar cada pasta e colocar dentro de cada uma os documentos referentes a ela. Da mesma forma funcionará seu HD ("Hard Disk" - disco rígido, em inglês), porém com uma característica adicional: as pastas em um disco podem conter outras pastas, nesse caso chamadas de subpastas (ou subdiretórios).

#### **7.1.2. Nomes de Arquivos e Pastas**

Todos os Arquivos e Pastas possuem um nome e uma extensão, separados por um ponto. O nome é obrigatório e pode possuir até 256 caracteres (no Windows 95); a extensão é opcional e pode conter até 3 caracteres.

#### **7.1.3. Extensões de Arquivos**

A maioria dos programas coloca a extensão automaticamente ao salvar seus arquivos. Os nomes dos arquivos normalmente são convencionados pelo próprio usuário, mas embora as extensões também possam ser, é melhor deixar que o aplicativo que gera o arquivo a coloque automaticamente no nome que você fornecer, pois geralmente elas identificam o tipo de programa que manipula o arquivo em questão, como mostram o exemplos na tabela ao lado.

**Relatório . doc**  $\triangle$ nome do arquivo ou pasta extensão

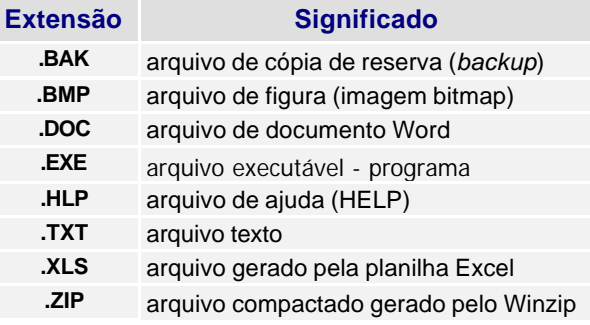

Além disso, se você mudar a extensão de um arquivo o programa que o gerou provavelmente não mais o reconhecerá, e não será mais possível trabalhar com ele. Para que isso não acontecer, basta nunca colocar ponto (.) no nome que definir para o arquivo, deixando o próprio programa colocar a extensão.

#### **7.2. Windows**

Como já foi visto, o Windows é um sistema operacional, sendo um dos primeiros programas a serem executados pelo computador. Sua função é deixar o computador pronto para operação. Através de um ambiente multitarefa, o Windows gerencia todo o processamento do computador, permitindo ao usuário executar vários programas simultaneamente.

#### **7.2.1. Tela Inicial - Área de Trabalho**

Após a inicialização do computador (procedimento de entrada em funcionamento), aparece uma tela semelhante à mostrada ao lado: é o que se denomina *Área de Trabalho* (*"DeskTop"*).

Os *Ícones* presentes na *Área de Trabalho* dependem dos recursos disponíveis e da configuração estabelecida pelo usuário, variando, portanto, de equipamento para equipamento. Porém, alguns ícones estão sempre presentes, como os seguintes:

: *Meu Computador* (1) – permite o acesso aos discos existentes no equipamento, às impressoras e a aplicativos de configuração do computador.

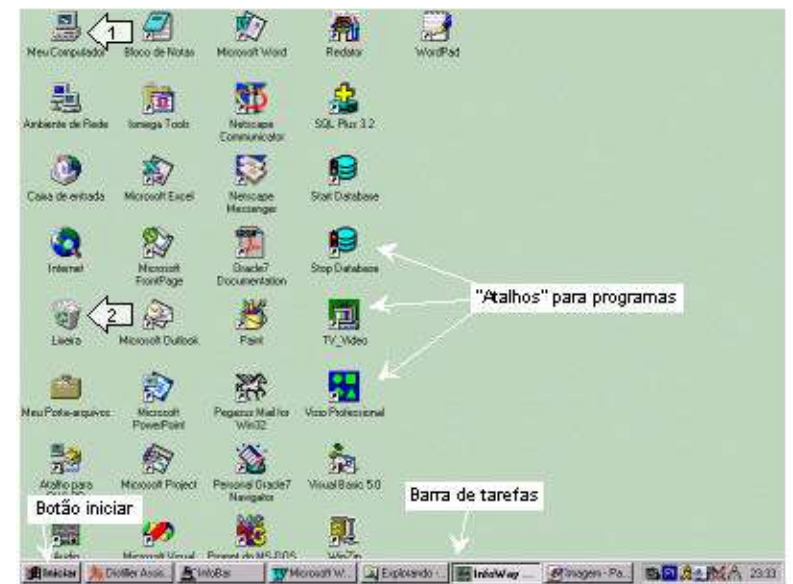

Área de Trabalho

: *Lixeira* (2) – local de armazenamento temporário para os arquivos excluídos. Caso tenha se arrependido de excluir (apagar) algum arquivo, é possível recuperá-lo. Isso é detalhado mais adiante.

#### **7.2.2. Barra de Tarefas**

A *Barra de Tarefas* fica na parte inferior da tela . Ao se executar um programa (uma "tarefa"), o Windows cria um botão para o programa com a sua descrição (nome) nessa barra. Quando existirem vários programas "abertos" (isto é, sendo utilizados), você poderá ir de um para outro clicando o botão correspondente na barra de tarefas. O Programa sendo utilizado tem seu botão realçado, como é o caso do botão do *Word* no exemplo mostrado abaixo (Windows 98).

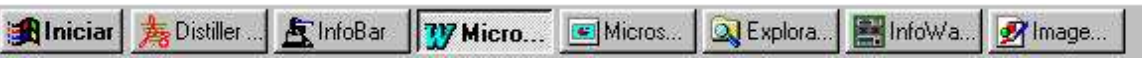

#### **7.2.3. Botão Iniciar**

É através desse botão que você pode "iniciar" uma série de tarefas em seu computador. Ao clicar sobre ele (uma vez com o botão esquerdo do mouse), aparece normalmente um menu contendo as seguintes opções:

- : *Programas*: exibe uma lista de programas existentes no equipamento e que podem ser utilizados/executados.
- : *Documentos*: exibe uma lista de documentos (arquivos) que foram abertos recentemente por diversos tipos de aplicativos.
- : *Configurações*: permite o acesso a aplicativos de configuração do sistema.
- : *Localizar*: permite encontrar um arquivo ou uma pasta em algum disco ou drive.
- : *Ajuda*: inicia a função de ajuda, para tirar dúvidas.
- **Executar: executa programas selecionados.**
- : *Desligar*: executa os procedimentos para finalização ou reinício do uso do computador.

Note que ao lado de algumas das opções de menu citados acima existe uma seta. Exemplo: *Programas* 4. Isso indica que ao clicar em Programas, aparecerá um novo menu com todos os programas (ou quase todos) disponíveis no computador.

#### **7.2.4. Executando um Programa**

Existem duas formas de executar um programa:

- clicar duas vezes (rapidamente) com o botão esquerdo do mouse sobre o ícone do programa na área de trabalho, se ele existir;
- : clicar no botão *Iniciar* (uma vez com o botão esquerdo do mouse), selecionar a opção *Programas,* e procurar pelo programa desejado no menu.

Como exemplo, o caminho para se chegar ao programa Paint (um editor gráfico simples) é o seguinte: *Iniciar/Programas/Acessórios/Paint*.

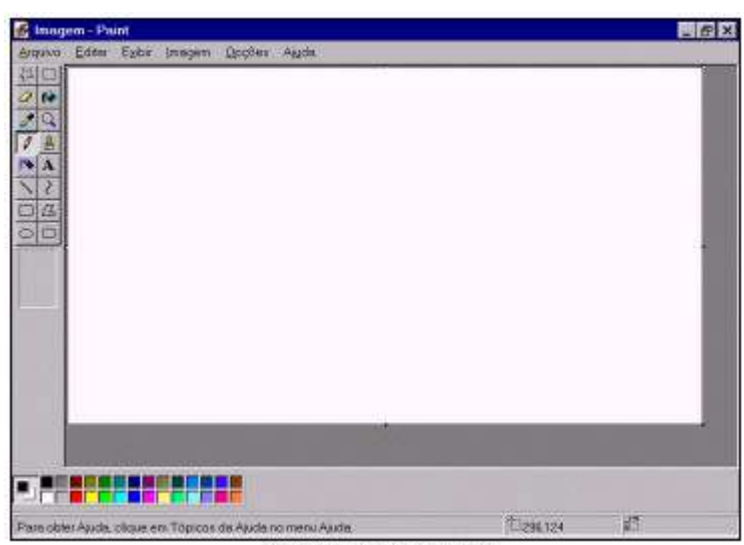

**Alguns Termos Comuns**

objeto a ser selecionado;

(ou direito) do mouse;

qualquer lugar.

*Apontar*: colocar o ponteiro do mouse em cima do

*Clicar*: após apontar, clicar com o botão esquerdo

*Arrastar*: após apontar, clicar com o botão esquerdo e deixá-lo apertado, mover o objeto para

Tela do programa Paint

#### **7.2.5. Janelas dos Programas**

Nas janelas dos diversos programas utilizados no Windows, alguns elementos são comuns, como os descritos a seguir.

- **E Barra de Título**. É a barra localizada na parte superior da janela, contendo o nome do aplicativo, e do arquivo por ele sendo manipulado. Posicionando-se o cursor do mouse sobre ela, é possível arrastar toda a janela para outra posição.
- **E Moldura**. Possibilita que você mude o tamanho de uma janela posicionando o cursor do mouse nas suas bordas. Quando isso acontece, a forma do cursor se altera (para 1 ou 2) indicando que é possível mover a borda.
- : **Barra de rolagem Vertical/Horizontal**. Situada normalmente à direita/embaixo da janela, ela possibilita visualizar um documento maior que a janela. Para isso, basta posicionar o cursor do mouse sobre a barra e arrastá-la.
- : **Barra de Menus**. Presente em todos os programas, contém as principais opções disponíveis no aplicativo em questão. Para ter acesso a essas opções, pode ser utilizado o mouse ou o teclado. Caso queira utilizar o teclado, pressione a tecla [Alt] e a letra sublinhada da opção desejada.

Para fechar um Programa, clique no ícone **X**. Note que o seu botão na *barra de tarefas* desaparecerá.

*Atividade.* Experimente mover, restaurar, minimizar e maximizar uma janela. Note que quando você minimiza uma janela, seu botão na Barra de Tarefas assume um aspecto diferente. Para restaurar a janela, basta clicar uma vez sobre esse botão. Feche um Programa clicando no botão fechar. Note que o seu botão na *barra de tarefas* desaparecerá

Princípios de Informática CONCEITOS BÁSICOS DE INFORMÁTICA Texto Introdutório

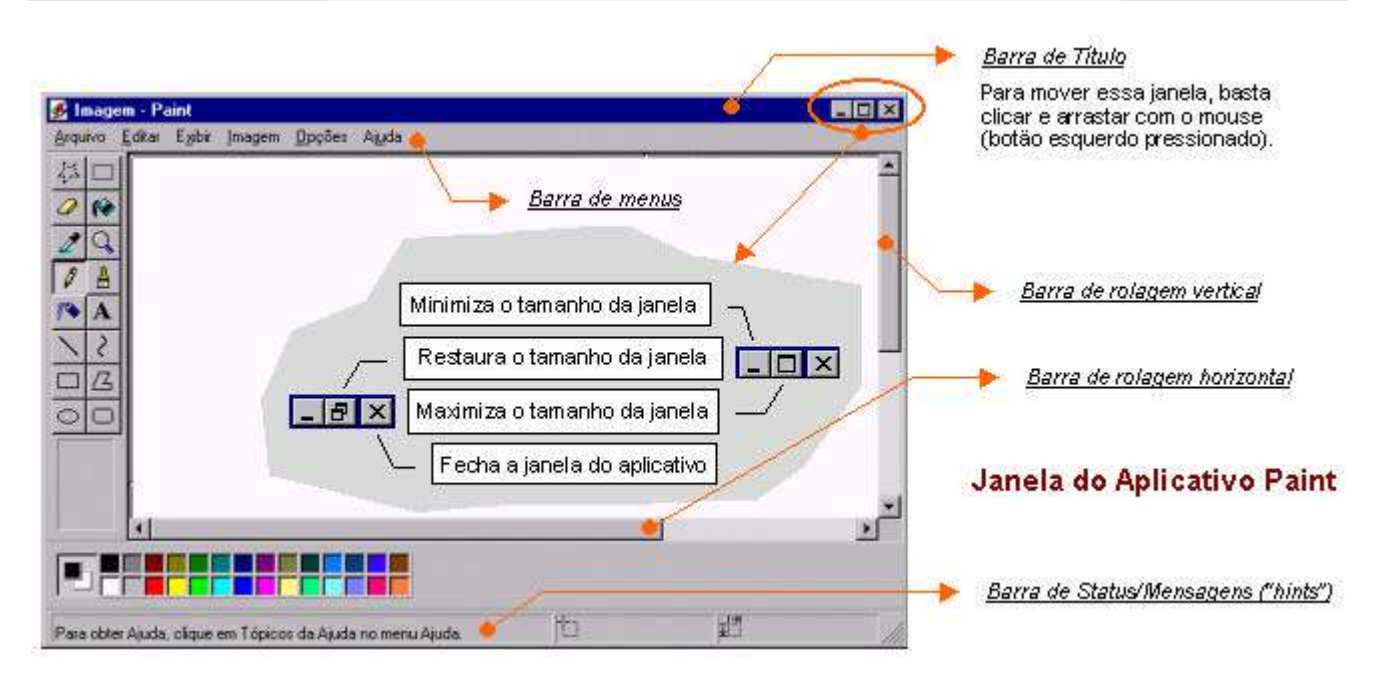

### **7.3. Windows Explorer**

O Windows Explorer é um programa para Windows 95/98/NT que nos permite visualizar, mover, copiar, renomear, excluir, localizar ou criar arquivos ou pastas. Para executar o Windows Explorer, basta clicar com o botão direito sobre a opção *Iniciar* na barra de tarefas, e em seguida selecionar a opção Explorar.

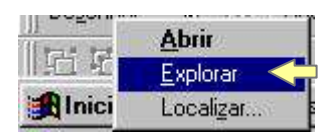

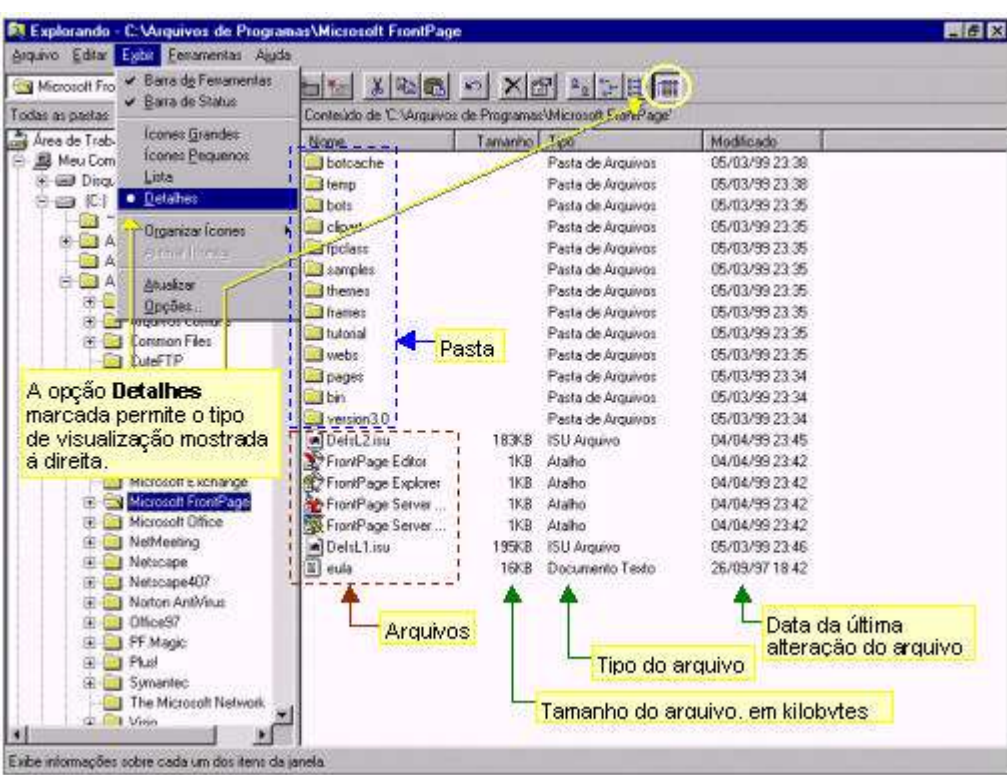

Note que essa janela apresenta à esquerda a estrutura hierárquica das pastas, ou árvore de diretório. À direita, mostra o conteúdo do item selecionado ("clicado") na árvore à esquerda. Nessa mesma figura o item selecionado é a pasta *C:\Arquivos de Programas\Microsoft FrontPage*, que está em azul. À direita pode-se ver todo o conteúdo dessa pasta, que inclui tanto arquivos como outras pastas.

#### **7.3.1. Drives**

Na figura ao lado é possível observar na árvore de diretório algumas letras seguidas de dois pontos (:). Essa é a forma de se identificar drives (acionadores, ou dispositivos acionadores) de disco, ou unidades de disco. Geralmente, cada letra está associada a um único acionador de disco: *A:* indica o drive de disquete de 3½" na figura ao lado.

Entretanto, não necessariamente isso é verdade sempre. No caso de discos rígidos ("winchester") é possível associar dois ou mais " drives lógicos" a um único drive físico (o disco): *C:* e *D:* podem referenciar-se a um mesmo acionador de disco rígido, com as informações ou dados particionados no disco.

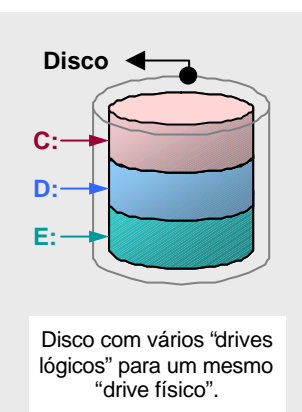

Associando-se um mesmo drive lógico a mais de um disco (ou drive físico) pode significar uma melhor performance no processo de acesso aos dados no disco, pois duas cabeças de leitura e gravação estarão disponíveis nessa situação.

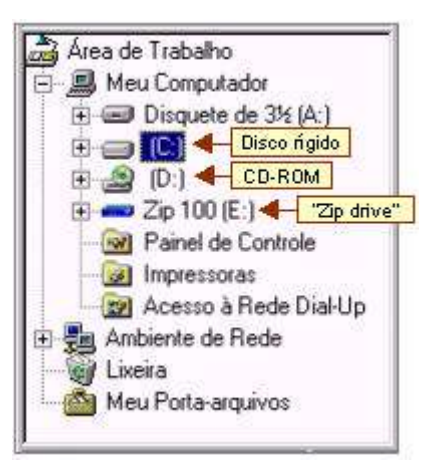

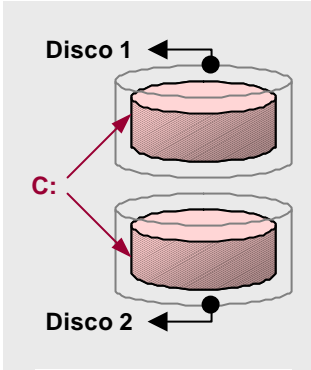

<sup>&</sup>quot;Drive lógico" associado a dois discos ("drives físicos") diferentes.

#### **7.3.2. Principais Operações**

Na tabela abaixo estão resumidas as principais operações que podem ser realizadas através do Windows Explorer. Os procedimentos mostrados são aplicáveis às várias versões do Windows.

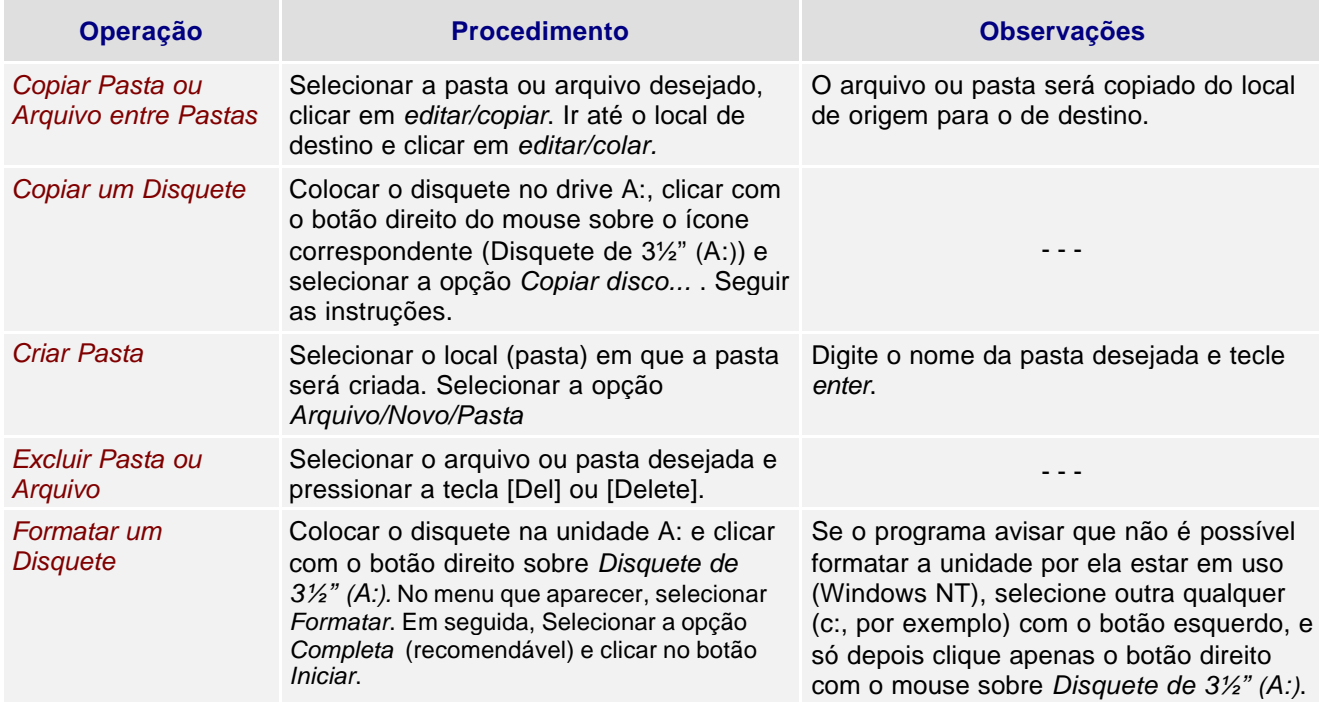

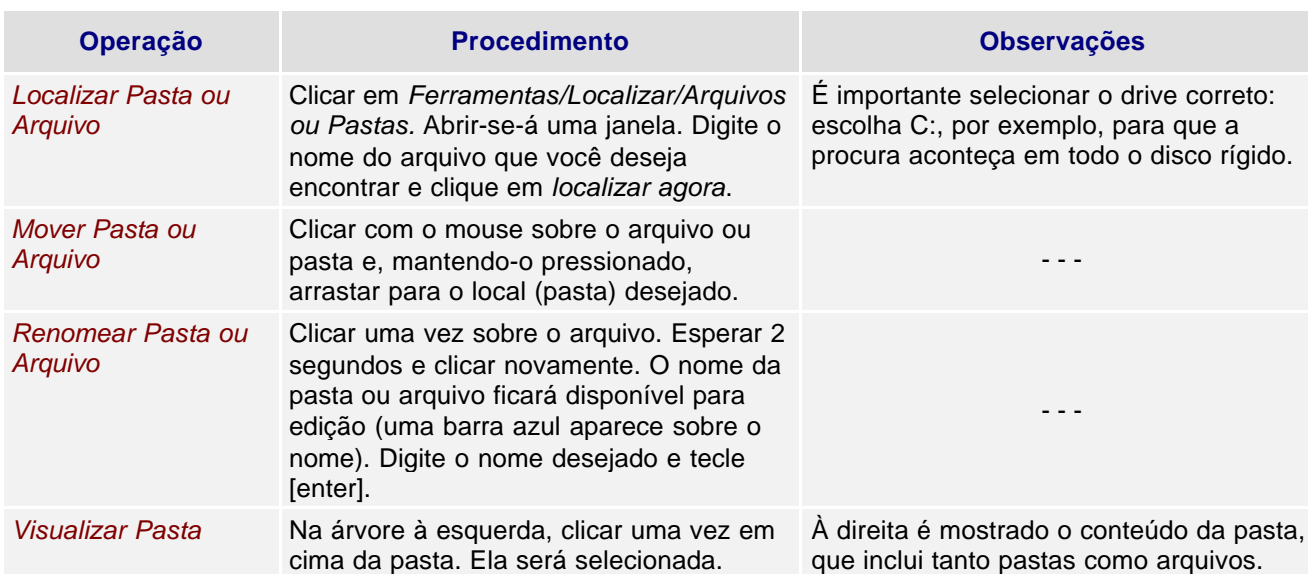

#### **7.4. A Lixeira**

Todos os arquivos excluídos são movidos para a Lixeira, que é um diretório ou pasta auxiliar. Caso você venha a se arrepender de uma exclusão, ou a realize por acidente, é possível reaver arquivo ou pasta excluída. Para tal, "abra" a Lixeira (duplo clique sobre o ícone *lixeira* na *área de trabalho* - ícone ao lado), selecione os arquivos a serem recuperados e, em seguida, selecione a opção *Arquivo/Restaurar*. Esse procedimento colocará novamente os arquivos ou pastas em seu local de origem.

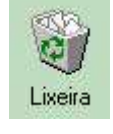

Quando tivermos certeza que os arquivos movidos para a Lixeira não são realmente necessários, podemos limpá-la. Para tal, basta abrir a lixeira e selecionar a opção *Arquivo/Limpar Lixeira*.

#### **7.5. Como conseguir Ajuda**

Para conseguir ajuda, ou seja, tirar alguma dúvida a respeito do uso de algum recurso do programa sendo utilizado, basta selecionar a opção *ajuda* na parte superior da janela. Isso vale para qualquer programa.

#### **7.6. Desligando o Computador**

Antes de desligar o computador, certifique-se de que todos os aplicativos estejam fechados. Isso feito, clique no botão *Iniciar* selecione a opção *Desligar*. Uma janela aparecerá solicitando a confirmação do desligamento. Após confirmar, aguarde alguns segundos até que seja apresentada uma mensagem informando que o seu computador já pode ser desligado com segurança. Só então desligue o botão de força na CPU.

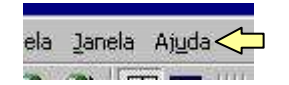

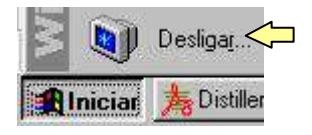